# ANKO Smart Wi-Fi Sunset Lamp

# **TO ENSURE THE SAFE AND SATISFACTORY OPERATION OF THIS SET PLEASE READ THESE INSTRUCTIONS CAREFULLY AND RETAIN FOR FUTURE REFERENCE, INDOOR USE ONLY.**

# **SAFETY INFORMATION:**

- Remove set from packaging before connecting to the power supply.
- Before using or re-using the set, inspect the set carefully
- Use only with the 5V DC 1A adaptor. (Standard Phone Charger Not included)

# **Note: When connecting, please ensure the arrows are aligned with one another**

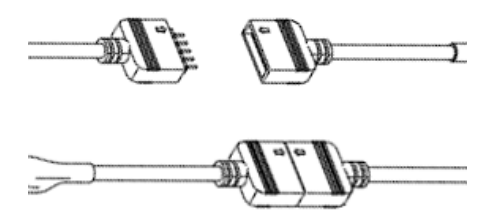

## **1. Connection Preparation**

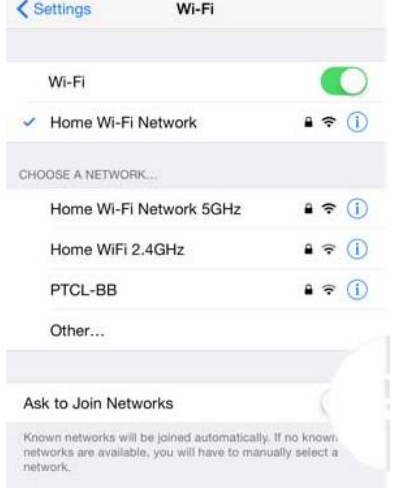

It is important that your phone is connected to 2.4Ghz Wi-Fi and not the 5GHz, To verify your mobile phone is connected a 2.4Ghz Wi-Fi network, Navigate to the **Setting** menu and click on **Wi-Fi.** In this menu you will see all detectable networks in your area. Locate the SSID for your network, select a Wi-Fi SSID that doesn't end with 5GHz.

Check that you have a strong Wi-Fi signal (at least two bars) in the location where the smart device is

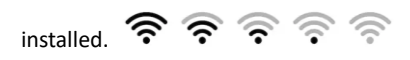

If you don't have at least two bars signal on your phone, then you may need to reconsider the location or getting a Wi-Fi extender to boost the Wi-Fi signal strength.

If you have dual band router but you don't see two Wi-Fi name SSID's, one with 5G and one without 5G, you **MUST** log into the router and manually disable the 5Ghz Wi-Fi signal if you're having connection issues. Please contact your internet provider on how to **disable 5Ghz Wi-Fi** for your router.

## **1. Install the APP and register Account**

For the best experience, download the "Mirabella Genio" APP to your smartphone from the App Store or Google Play, the APP icon will be displayed after it's installed successfully

## **EZ method – when the light is fast blinking**

- 1. Connect the USB cable to a USB port or standard 5V phone charger, wait for the Sunset lamp to start blinking
- 2. If it did not automatically start to blink fast when powered on, **press and hold** the paring button on the Wi-Fi controller, until the sunset lamp light starts to blink rapidly, (one blink per second) it is ready to pair using EZ method

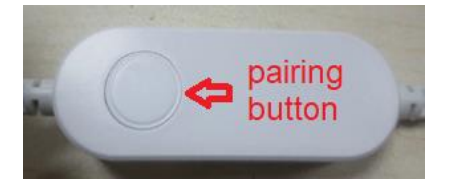

3. Open Mirabella Genio APP, tap on **+, add Manually** then choose **sunset lamp light** from the list

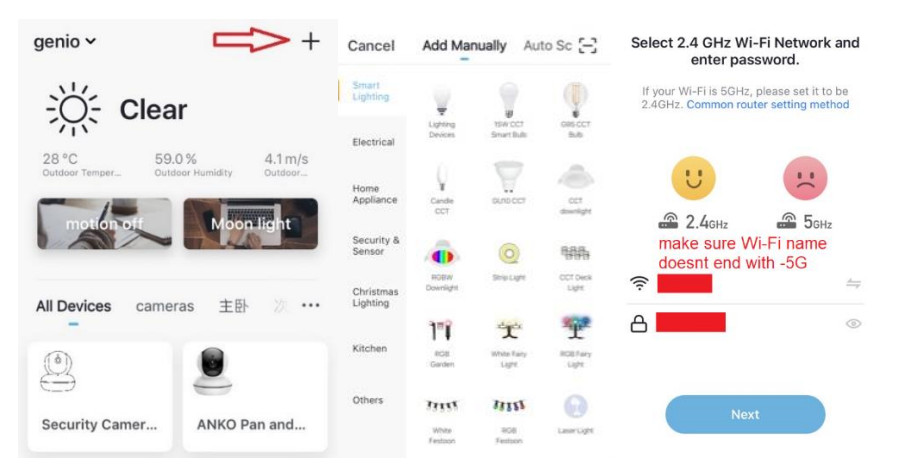

4. Entre your 2.4Ghz Wi-Fi name and password, (make sure Wi-Fi name doesn't end with -5G) Follow the APP instruction carefully to complete the network pairing process.

**if the fast-blinking method (EZ method, mentioned above) doesn't work, please try the slow blinking (AP method) below.** While the sunset lamp light is rapidly blinking, press and hold the pairing button on the Wi-Fi controller again and then wait for the light start to blinking slowly (1 blink per every 2 seconds)

#### 1. Open up the Mirabella genio APP, tap on **+** , **add Manually** then choose **sunset lamp light** from the list

Entre your 2.4Ghz Wi-Fi name and password, (make sure the Wi-Fi name doesn't end with -5G) then in **Choose the pairing mode EZ or AP mode** screen tap on **EZ mode located** in the Top right hand corner just below the battery image , select **AP Mode** (refer to the 1st and 2nd image below) Now **Confirm indicator slowly blinking** (refer to image 3), hit **Next**, then **Go to connect** and then connect to Wi-Fi starting with the words named SmartLife\_XXXX

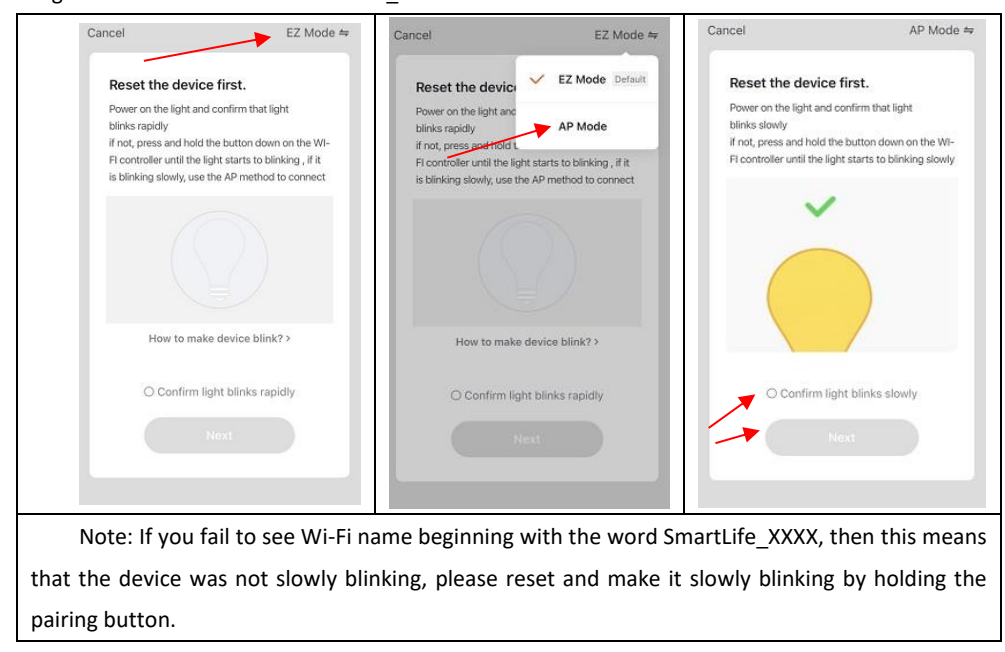

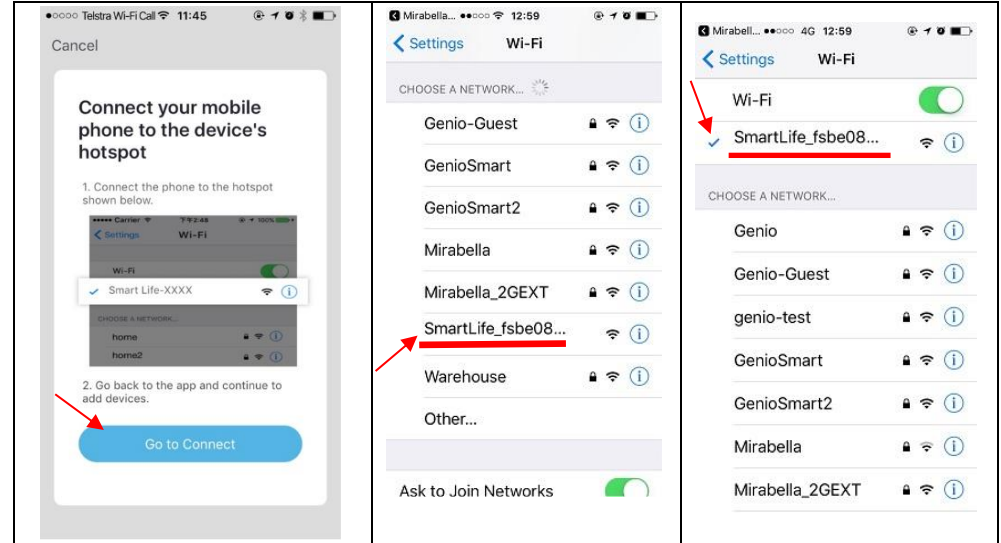

2 . After connecting to SmartLife\_XXXX, return to Mirabella Genio APP, the App will commence the 0-100% countdown

#### and connection process

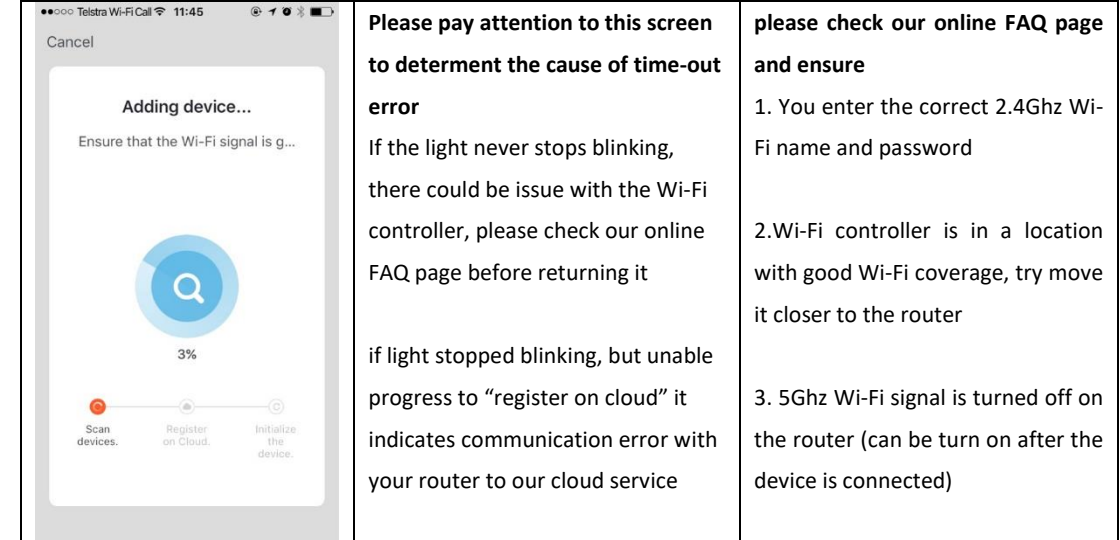

## **Bluetooth pairing assistant function**

Our latest genio smart Wi-Fi range has a Bluetooth pairing assistant function, to make the pairing even easier than before, to take advantage of this function, please turn on the Bluetooth function at your phone, Switch on wall power Point, wait for the light starts to blink rapidly (2 blinks per second)

1. If it does not automatically start to blink rapidly when first powered on, press and hold the pairing button on the Wi-Fi Controller

2. Open Mirabella genio APP, tap on + , follow the below steps to pair the sunset lamp light into your APP, please ensure that you are using the 2.4Ghz Wi-Fi name and password, do not use the Wi-Fi Name that end with ----5Ghz

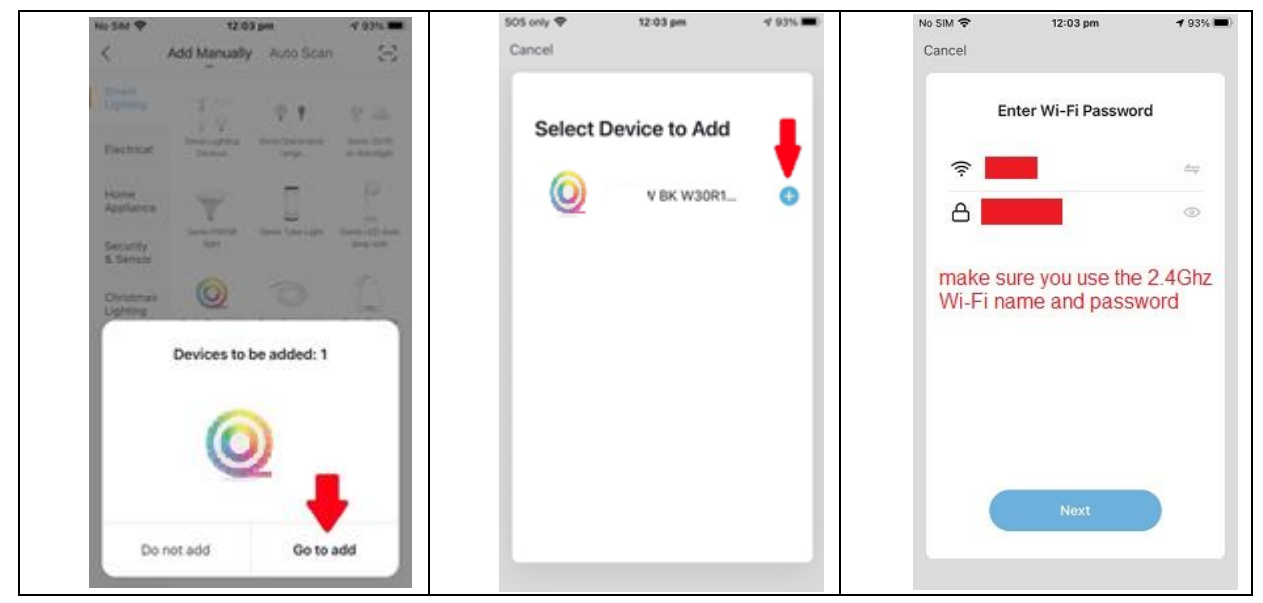

If this method doesn't work for you, please **Turn OFF** your Bluetooth on your phone, then try AP method

### **FAQ**:

#### **Q. I have internet/power outage and device went offline and doesn't reconnect back online by itself?**

A. Go the device' settings page (pencil or ... icon), look for "remove device" Remove it and reset the device and pair it again through the app.

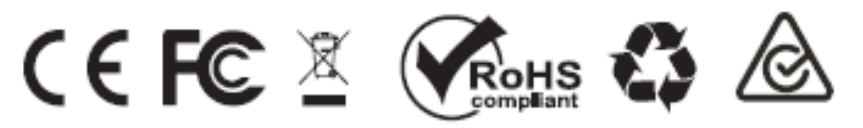

All trademarks are used for reference purposes only. Made in China ANKO, HOME&CO AND AUDIOSONIC® ARE TRADEMARKS OF KMART AUSTRLIA LIMITED.

> MIRABELLA INTERNATIONAL PTY LTD 1 MIRABELLA DRIVE, TULLMARINE, VIC, AUSTRALIA 3043 TOLL FREE: 1800 636 528, [www.mirabellagenio.com.au](http://www.mirabellagenio.com.au/)